# **libvrt — TLS**

Стандартный вариант создания ключей и сертификатов для работы [libvrt](https://sysadminmosaic.ru/libvirt/libvirt) по TLS

Нужно установить пакет:

apt **install** gnutls-bin

# **Типовые действия**

- [Создание нового центра сертификации](#page-0-0)
- [Создание сертификата центра сертификации](#page-0-1)

#### **Создание нового сервера**

- [Создание ключа сервера](#page-0-2)
- [Создание сертификата сервера](#page-0-3)
- [Настройка сервера](https://sysadminmosaic.ru/libvirt/libvirt#tlsserver)
- [Настройка libvirtd для TLS](https://sysadminmosaic.ru/libvirt/libvirt#tlslibvirtd)

#### **Создание нового клиента**

- [Создание ключа клиента](#page-1-0)
- [Создание сертификата клиента](#page-1-1)
- [Настройка клиента](https://sysadminmosaic.ru/libvirt/libvirt#tlsclient)

## <span id="page-0-0"></span>**Создание нового центра сертификации**

```
certtool --generate-privkey > cakey.pem
```
# <span id="page-0-1"></span>**Создание сертификата центра сертификации**

Файл с информацией

#### [ca.info](https://sysadminmosaic.ru/_export/code/libvirt/tls?codeblock=2)

```
cn = Organozation
ca
cert_signing_key
```

```
certtool --generate-self-signed --load-privkey cakey.pem \
   --template ca.info --outfile cacert.pem
```
## <span id="page-0-2"></span>**Создание ключа сервера**

<span id="page-0-3"></span>certtool --generate-privkey > serverkey.pem

## **Создание сертификата сервера**

Файл с информацией

#### [server.info](https://sysadminmosaic.ru/_export/code/libvirt/tls?codeblock=5)

```
organization = test_organization
cn = server
dns name = serverdns_name = server.domain.ru
ip\_address = 10.10.1.100ip address = 192.168.1.100tls_www_server
encryption_key
signing_key
```

```
certtool --generate-certificate --load-privkey serverkey.pem \
   --load-ca-certificate cacert.pem --load-ca-privkey cakey.pem \
   --template server.info --outfile servercert.pem
```
### <span id="page-1-0"></span>**Создание ключа клиента**

certtool --generate-privkey > clientkey.pem

## <span id="page-1-1"></span>**Создание сертификата клиента**

Файл с информацией

#### [client.info](https://sysadminmosaic.ru/_export/code/libvirt/tls?codeblock=8)

```
countery = RUstate =
locality =organization = Organization
cn = usertls_www_client
encryption_key
signing_key
```

```
certtool --generate-certificate --load-privkey clientkey.pem \
   --load-ca-certificate cacert.pem --load-ca-privkey cakey.pem \
   --template client.info --outfile clientcert.pem
```
## **Ссылки**

[libvirt: Remote support](https://libvirt.org/remote.html)

**<https://sysadminmosaic.ru/libvirt/tls>**

**2019-02-18 13:57**

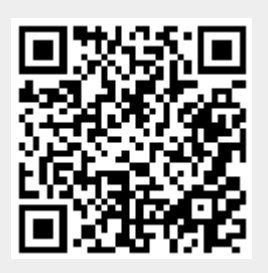